## **HTML / CSS : Créer un magazine**

## [programmation](https://www.abonnel.fr/tag/programmation?do=showtag&tag=programmation)

Suivez le cours en ligne depuis l'adresse <https://projects.raspberrypi.org/en/projects/magazine/>

La réalisation s'effectue depuis le site<https://trinket.io/embed/html/cef5e64bc0>

Ci-dessous le corrigé.

## [index.html](https://www.abonnel.fr/_export/code/informatique/cfp/creer_un_magazine_html_css?codeblock=0)

```
<html>
<head>
     <link rel="stylesheet" href="style.css">
</head>
<body>
<h1>mon magazine</h1>
<div class="column1"></div>
<div class="column2">
   <div class="item">
     <h2>Mignon le chatton !</h2>
     <img class="photo" src="kitten.jpg"/>
  \langlediv></div></body>
</html>
```
## [style.css](https://www.abonnel.fr/_export/code/informatique/cfp/creer_un_magazine_html_css?codeblock=1)

```
h1 \{ text-align: center;
   color: white;
   background: teal;
   padding: 5px;
}
body {
   background: linear-gradient(to bottom right, lemnchiffon, white);
   padding: 15px;
  font-family: Carlito;
}
.column1 {
  width: 48%;
   float:left;
```

```
.column2 {
  width: 48%;
  float:right;
}
img {
  max-width: 100%;
}
.photo {
   box-shadow: 4px 4px 4px gray;
  transform: rotate(10deg);
}
.item {
   padding: 10px;
  margin-bottom: 10px;
  border: 3px dashed teal;
}
h2 \{ color: white;
   background: teal;
   padding: 5px;
  margin: 0px 0px 10px 0px;
  box-shadow: 2px 2px 2px gray;
  text-align: center;
}
```
}

From: <https://www.abonnel.fr/>- **notes informatique & technologie**

Permanent link: **[https://www.abonnel.fr/informatique/cfp/creer\\_un\\_magazine\\_html\\_css](https://www.abonnel.fr/informatique/cfp/creer_un_magazine_html_css)**

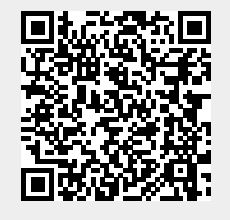

Last update: **2023/02/28 20:02**